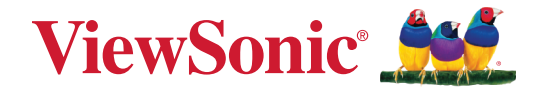

# **VB-PEN-007**

**Air Pen User Guide**

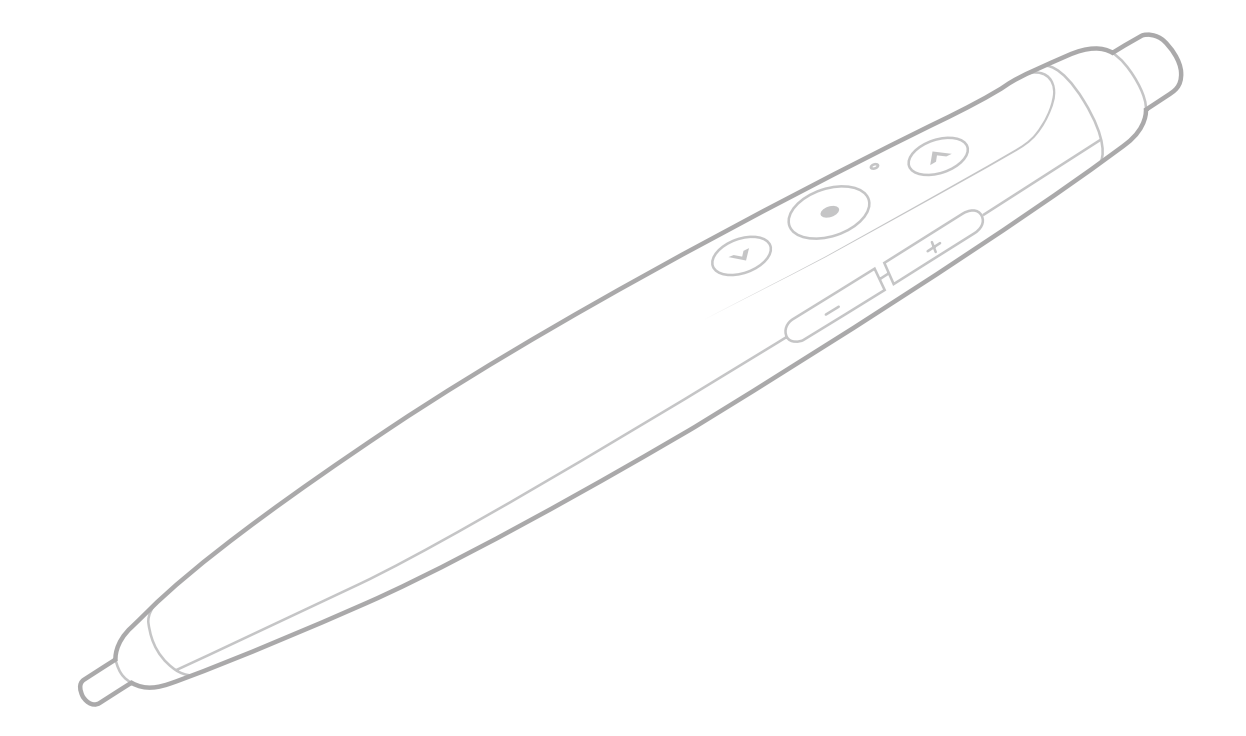

IMPORTANT: Please read this User Guide to obtain important information on installing and using your product in a safe manner, as well as registering your product for future service. Warranty information contained in this User Guide will describe your limited coverage from ViewSonic**®** Corporation, which is also found on our web site at http://www.viewsonic.com in English, or in specific languages using the Regional selection box of our website.

> Model No. VS19566 P/N: VB-PEN-007

## **Thank you for choosing ViewSonic®**

As a world-leading provider of visual solutions, ViewSonic<sup>®</sup> is dedicated to exceeding the world's expectations for technological evolution, innovation, and simplicity. At ViewSonic®, we believe that our products have the potential to make a positive impact in the world, and we are confident that the ViewSonic® product you have chosen will serve you well.

Once again, thank you for choosing ViewSonic®!

# <span id="page-2-0"></span>**Safety Precautions**

Please read the following **Safety Precautions** before you start using the device.

- Keep this user guide in a safe place for later reference.
- Read all warnings and follow all instructions.
- Do not immerse the pen in water and store it in a cool, dry environment when not in use.
- Avoid exposing the pen to direct sunlight or other continuous heat sources. Do not place the pen in close proximity to heat sources such as: heat sinks, heaters, or other sources of continuous heat.
- When charging this product, please use a dedicated charger/cord.
- This product contains a polymer lithium-ion battery. Do not attempt to disassemble and replace the internal parts.
- Do not use this product alone with infants or children to avoid accidents.
- Do not put liquids near the pen. If liquid is spilled into or on the pen, it may cause the pen to malfunction. If the pen becomes wet, please disconnect the power and call your local service center to repair the pen.
- If the product emits an odor, becomes hot, discolored or deformed, or if any abnormalities occur during use, storage or charging, discontinue use immediately.
- If the battery leaks and the electrolyte gets into your eyes, please do not rub it, use water to flush your eyes, and contact a medical professional immediately.
- Use only the accessories specified by the manufacturer.
- This product has no parts which can be repaired by the user. Any damage caused by the user's own disassembly is not covered by warranty. Repair operations should be performed by qualified professionals.

## **Contents**

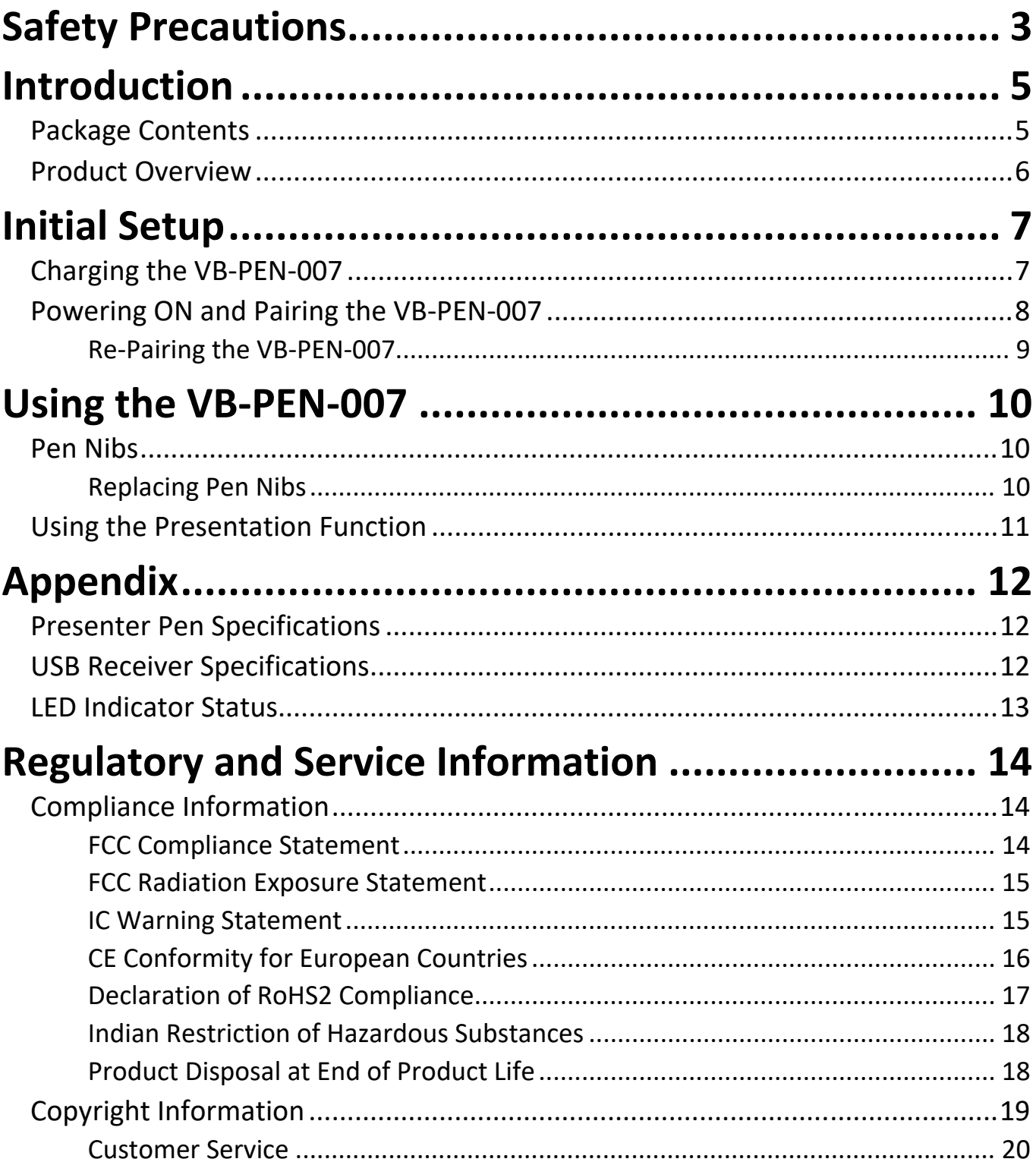

## <span id="page-4-0"></span>**Introduction**

## **Package Contents**

**Communication Communication Communication Communication Communication Communication Communication** 

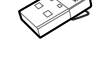

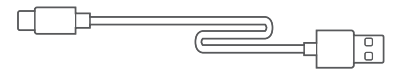

Presenter Pen **USB Receiver** USB Cable

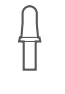

Fine Pen Nib Thick Pen Nib Conductive Pen Nib

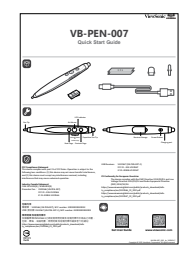

Quick Start Guide

**NOTE:** The package contents may vary by region.

### <span id="page-5-0"></span>**Product Overview**

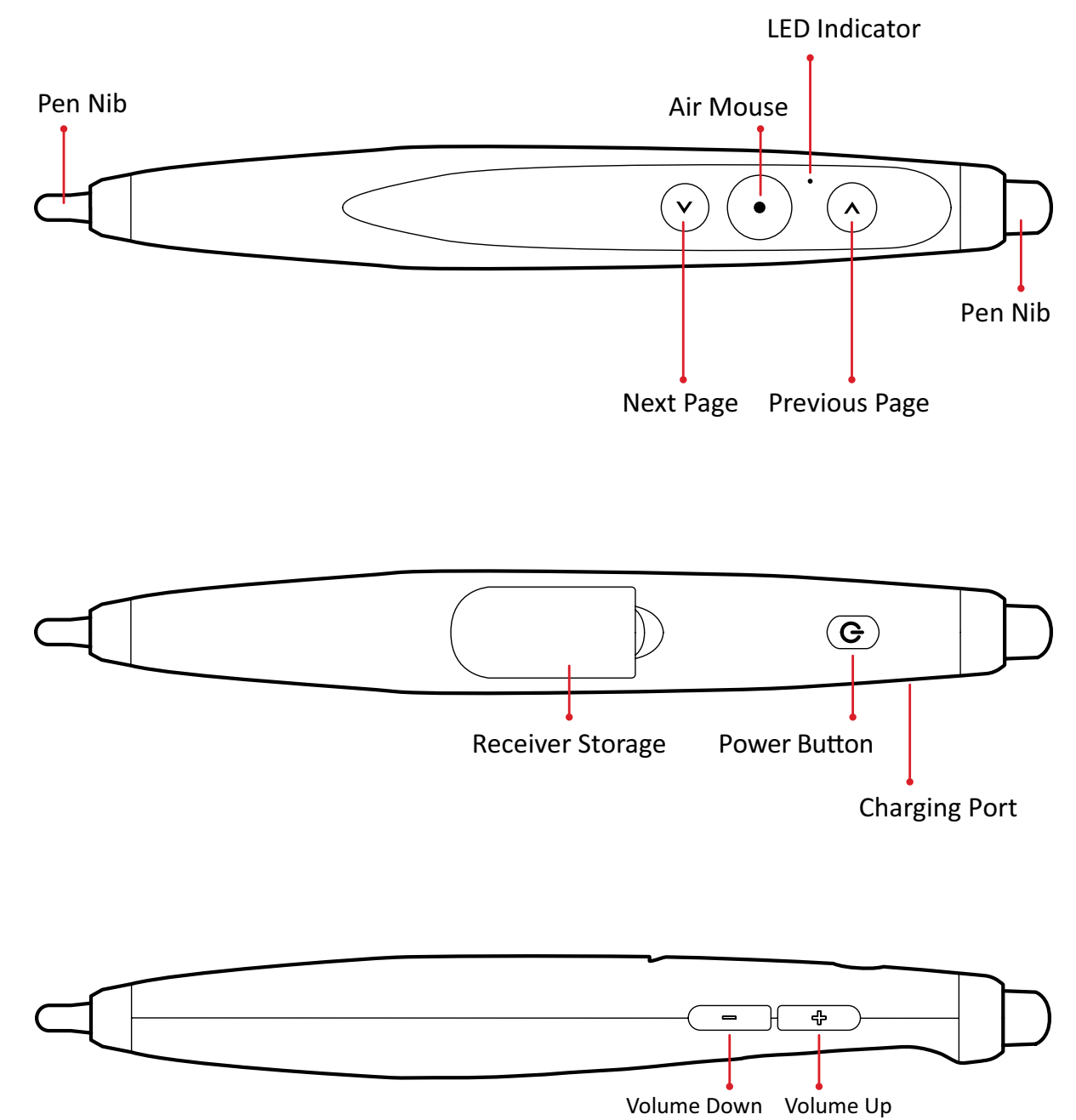

## <span id="page-6-0"></span>**Initial Setup**

### **Charging the VB-PEN-007**

**NOTE:** Fully charge the VB-PEN-007 before its first use.

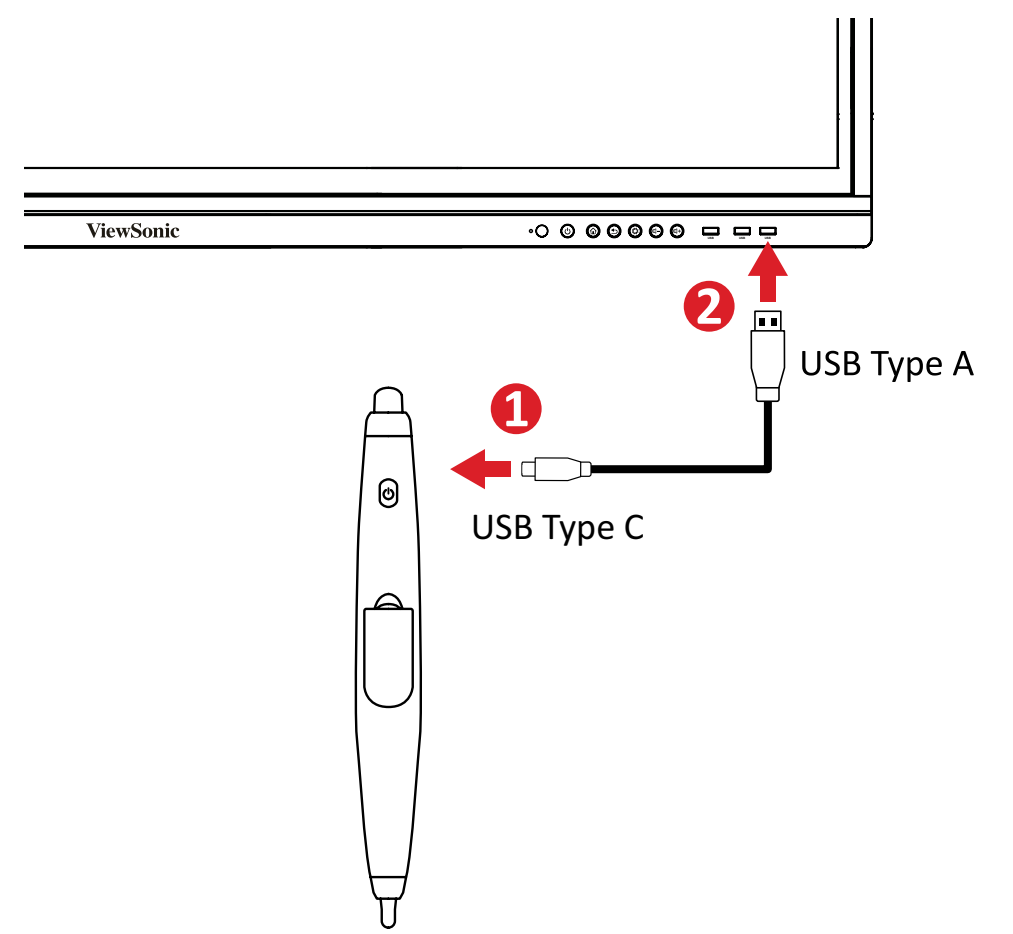

- **1.** Connect the USB Type C end of the included USB cable to the **Charging Port** of the VB-PEN-007.
- **2.** Then connect the other end, the USB Type A, of the cable to a USB Type A port of a display or other power delivering device.
- **3.** When charging, the **LED Indicator** will emit a constant red light. When fully charged, the VB-PEN-007 can provide four (4) hours of use.

**NOTE:** A short, 10 minute charge can provide one (1) hour of use.

### <span id="page-7-0"></span>**Powering ON and Pairing the VB-PEN-007**

**1.** Plug the USB Receiver into a USB Type A port of a display device.

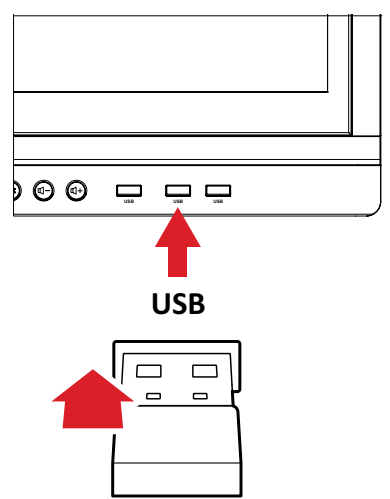

**2.** Press and hold the VB-PEN-007's **Power Button** for three (3) seconds to begin pairing.

**NOTE:** When in pairing mode, the **LED Indicator** will emit a blue flashing light.

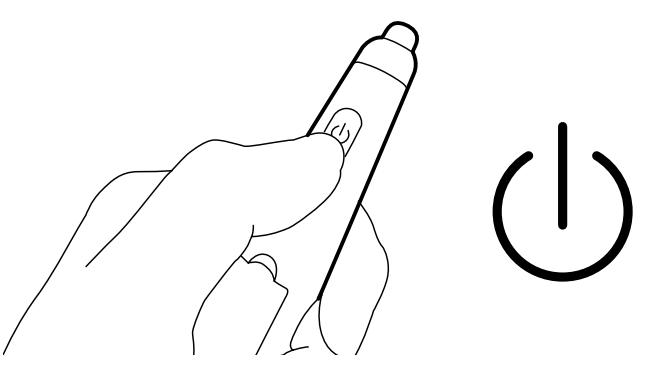

**3.** After successfully Powering ON and pairing the VB-PEN-007, the **LED Indicator** will emit a constant blue light.

### <span id="page-8-0"></span>**Re-Pairing the VB-PEN-007**

If the VB-PEN-007 needs to be re-paired, please follow the steps below:

**1.** Remove the USB Receiver from the display device.

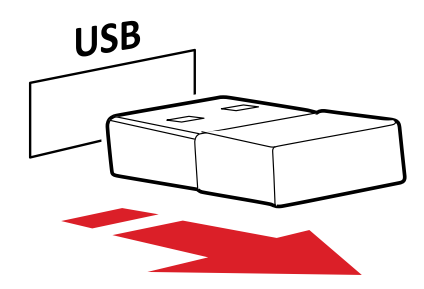

**2.** Press and hold both the **Volume Up** and **Volume Down** buttons on the VB-PEN-007 for three (3) seconds to enter pairing mode.

**NOTE:** When in pairing mode, the **LED Indicator** will emit a blue flashing light.

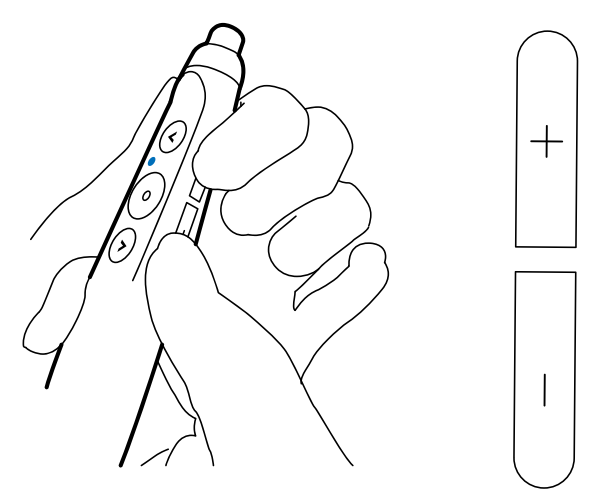

**3.** Plug the USB Receiver into a USB Type A port of the display device.

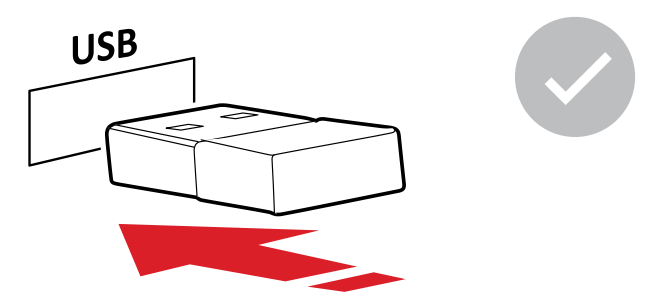

**4.** When paired successfully, the **LED Indicator** will emit a constant blue light.

# <span id="page-9-0"></span>**Using the VB-PEN-007**

## **Pen Nibs**

The VB-PEN-007 is equipped with two (2) pen nibs.

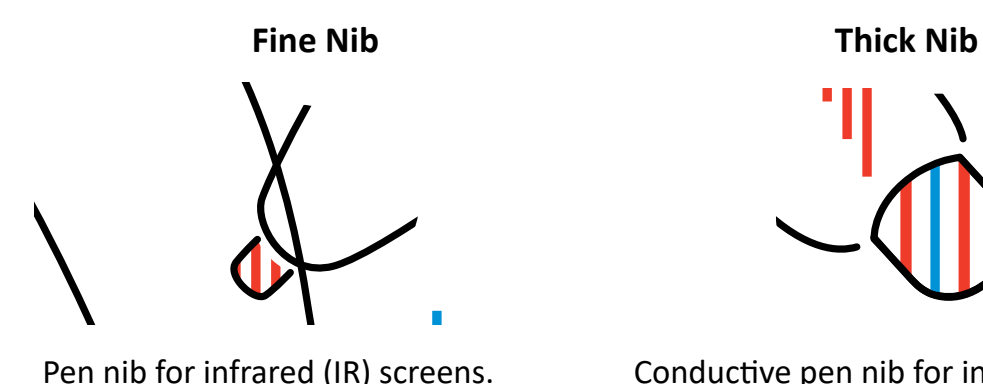

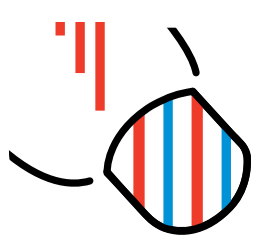

Pen nib for infrared (IR) screens. Conductive pen nib for infrared (IR) and capacitive screens.

**NOTE:** After 20 minutes of non-use, the pen will shut down and enter sleep mode. Please press the **Power Button** for three (3) seconds to re-enable it.

### **Replacing Pen Nibs**

When the pen nib develops a sharp or rough edge, it can be replaced with replacement nibs. To replace a nib:

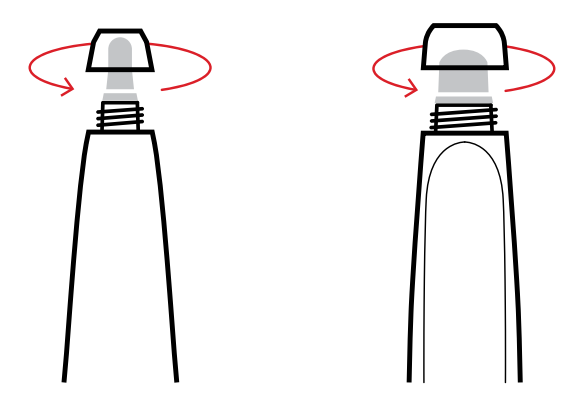

- **1.** Rotate the pen nib holder counterclockwise and remove the old pen nib.
- **2.** Insert the new pen nib and turn the pen nib holder clockwise to secure it.

## <span id="page-10-0"></span>**Using the Presentation Function**

You can press and hold the **Air Mouse** button to use the VB-PEN-007 as an onscreen cursor, use the  $\textcircled{\texttt{}}$  and  $\textcircled{\texttt{}}$  buttons as a previous page and next page switch, and the side **Volume Up** and **Down** buttons to control the volume level.

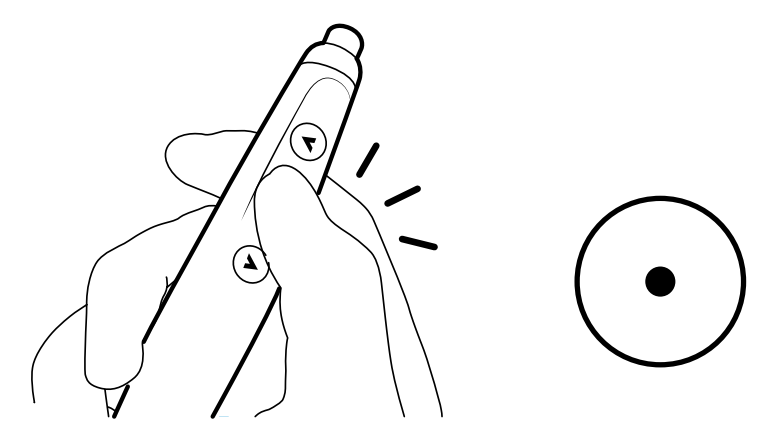

Pressing the **Air Mouse** button and **Power Button** at the same time will function as a left mouse click button.

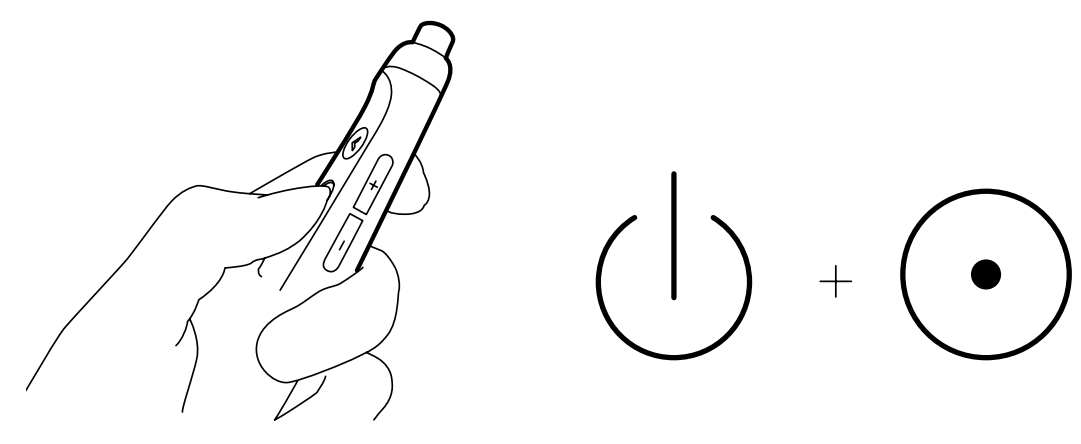

## <span id="page-11-0"></span>**Appendix**

## **Presenter Pen Specifications**

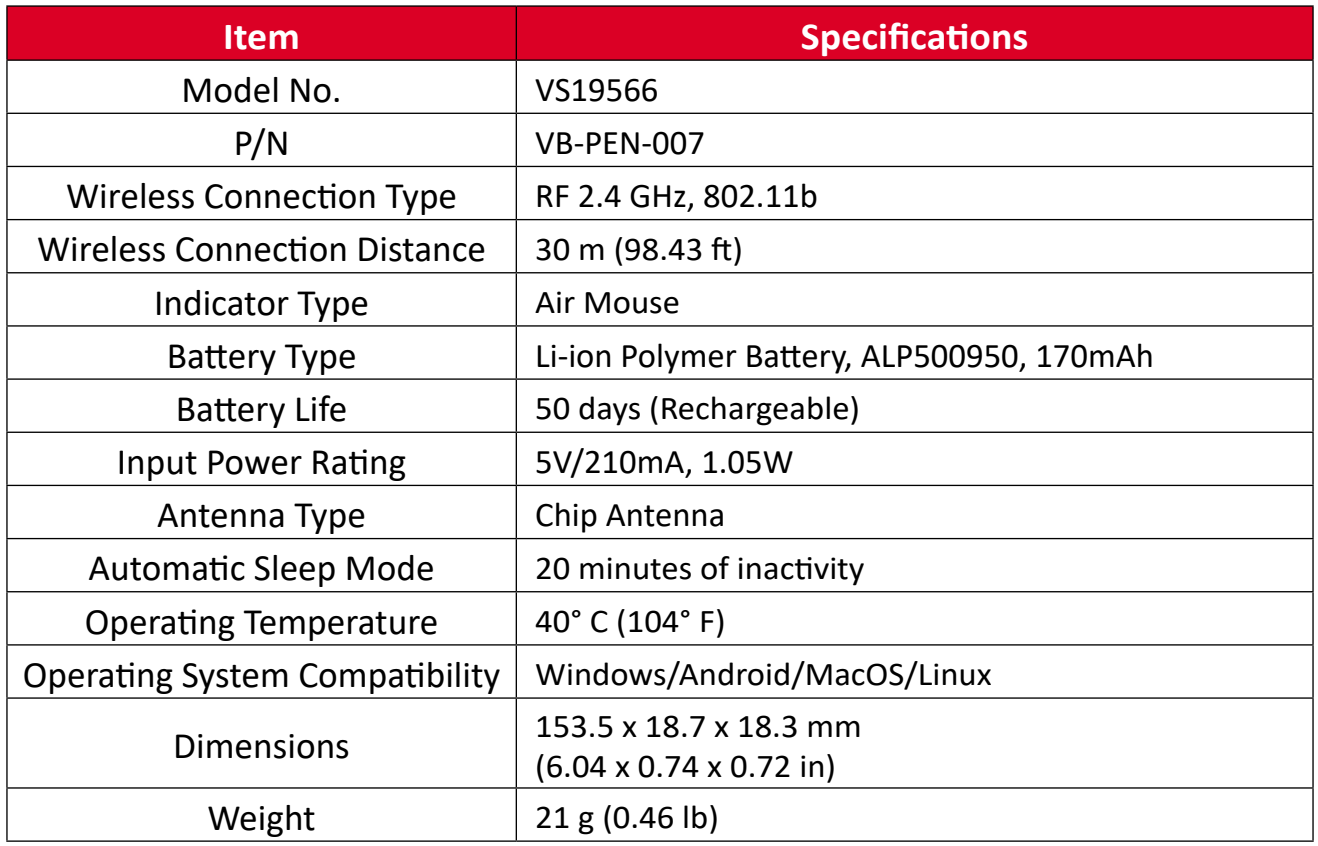

## **USB Receiver Specifications**

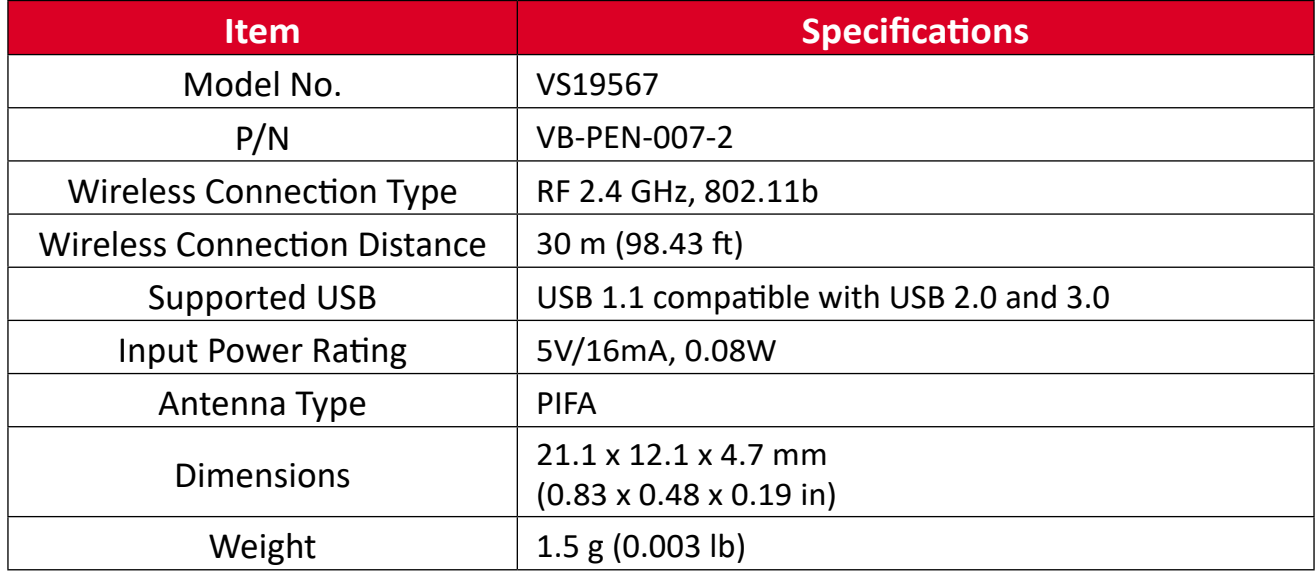

### <span id="page-12-0"></span>**LED Indicator Status**

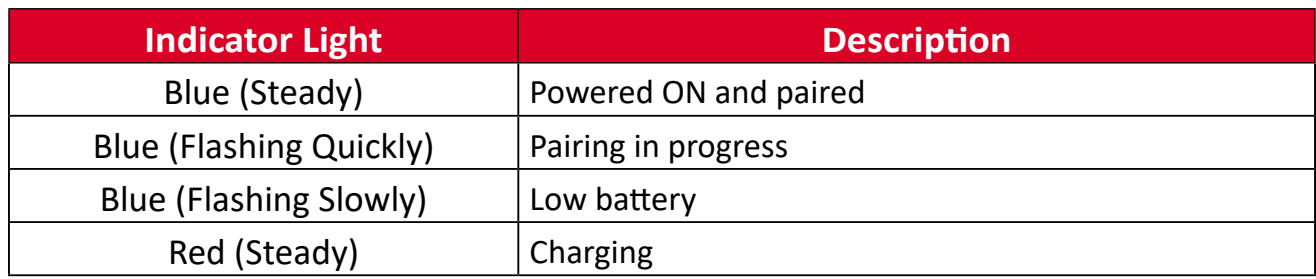

# <span id="page-13-0"></span>**Regulatory and Service Information**

### **Compliance Information**

This section addresses all connected requirements and statements regarding regulations. Confirmed corresponding applications shall refer to nameplate labels and relevant markings on the unit.

### **FCC Compliance Statement**

This device complies with part 15 of FCC Rules. Operation is subject to the following two conditions: (1) this device may not cause harmful interference, and (2) this device must accept any interference received, including interference that may cause undesired operation. This equipment has been tested and found to comply with the limits for a Class B digital device, pursuant to part 15 of the FCC Rules.

These limits are designed to provide reasonable protection against harmful interference in a residential installation. This equipment generates, uses, and can radiate radio frequency energy, and if not installed and used in accordance with the instructions, may cause harmful interference to radio communications. However, there is no guarantee that interference will not occur in a particular installation. If this equipment does cause harmful interference to radio or television reception, which can be determined by turning the equipment off and on, the user is encouraged to try to correct the interference by one or more of the following measures:

- Reorient or relocate the receiving antenna.
- Increase the separation between the equipment and receiver.
- Connect the equipment into an outlet on a circuit different from that to which the receiver is connected.
- Consult the dealer or an experienced radio/TV technician for help.

**Warning:** You are cautioned that changes or modifications not expressly approved by the party responsible for compliance could void your authority to operate the equipment.

### **Industry Canada Statement**

CAN ICES-003(B) / NMB-003(B) Presenter Pen: VS19566(VB-PEN-007) FCC ID: GSS-VS19566 IC ID: 4280A-VS19566

USB Receiver: VS19567(VB-PEN-007-2) FCC ID: GSS-VS19567 IC ID: 4280A-VS19567

### <span id="page-14-0"></span>**FCC Radiation Exposure Statement**

This equipment complies with FCC radiation exposure limits set forth for an uncontrolled environment. This equipment should be installed and operated with a minimum distance of 20 cm between the radiator & your body.

#### **Validity of using the module certification:**

In the event that these conditions cannot be met (for example certain laptop configurations or co-location with another transmitter), then the FCC authorization for this module in combination with the host equipment is no longer considered valid and the FCC ID of the module cannot be used on the final product. In these circumstances, the OEM integrator will be responsible for re-evaluating the end product (including the transmitter) and obtaining a separate FCC authorization.

Custom design antennas may be used, however the OEM installer must following the FCC 15.21 requirements and verify if new FCC approval will be necessary.

### **IC Warning Statement**

This device complies with Industry Canada license- exempt RSS standard(s). Operation is subject to the following two conditions: (1) this device may not cause interference, and (2) this device must accept any interference, including interference that may cause undesired operation of the device.

Le présent appareil est conforme aux CNR d'Industrie Canada applicables aux appareils radio exempts de licence. L'exploitation est autorisée aux deux conditions suivantes : ( 1 ) l'appareil ne doit pas produire de brouillage, et ( 2) l'utilisateur de l'appareil doit accepter tout brouillage radioélectrique subi, méme si le brouillage est susceptible d'en compromettre le fonctionnement.

### <span id="page-15-0"></span>**CE Conformity for European Countries**

The device complies with the EMC Directive 2014/30/EU, Low Voltage CE Directive 2014/35/EU and Radio Equipment Directive 2014/53/EU.

> https://www.viewsonicglobal.com/public/products\_download/safety [compliance/acc/VS19566\\_CE\\_DoC.pdf](https://www.viewsonicglobal.com/public/products_download/safety_compliance/acc/VS19566_CE_DoC.pdf)

> [https://www.viewsonicglobal.com/public/products\\_download/safety\\_](https://www.viewsonicglobal.com/public/products_download/safety_compliance/acc/VS19567_CE_DoC.pdf) [compliance/acc/VS19567\\_CE\\_DoC.pdf](https://www.viewsonicglobal.com/public/products_download/safety_compliance/acc/VS19567_CE_DoC.pdf)

#### **The following information is only for EU-member states:**

The mark shown to the right is in compliance with the Waste Electrical and Electronic Equipment Directive 2012/19/EU (WEEE). The mark indicates the requirement NOT to dispose of the equipment as unsorted municipal waste, but use the return and collection systems according to local law.

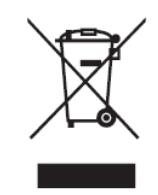

### <span id="page-16-0"></span>**Declaration of RoHS2 Compliance**

This product has been designed and manufactured in compliance with Directive 2011/65/EU of the European Parliament and the Council on restriction of the use of certain hazardous substances in electrical and electronic equipment (RoHS2 Directive) and is deemed to comply with the maximum concentration values issued by the European Technical Adaptation Committee (TAC) as shown below:

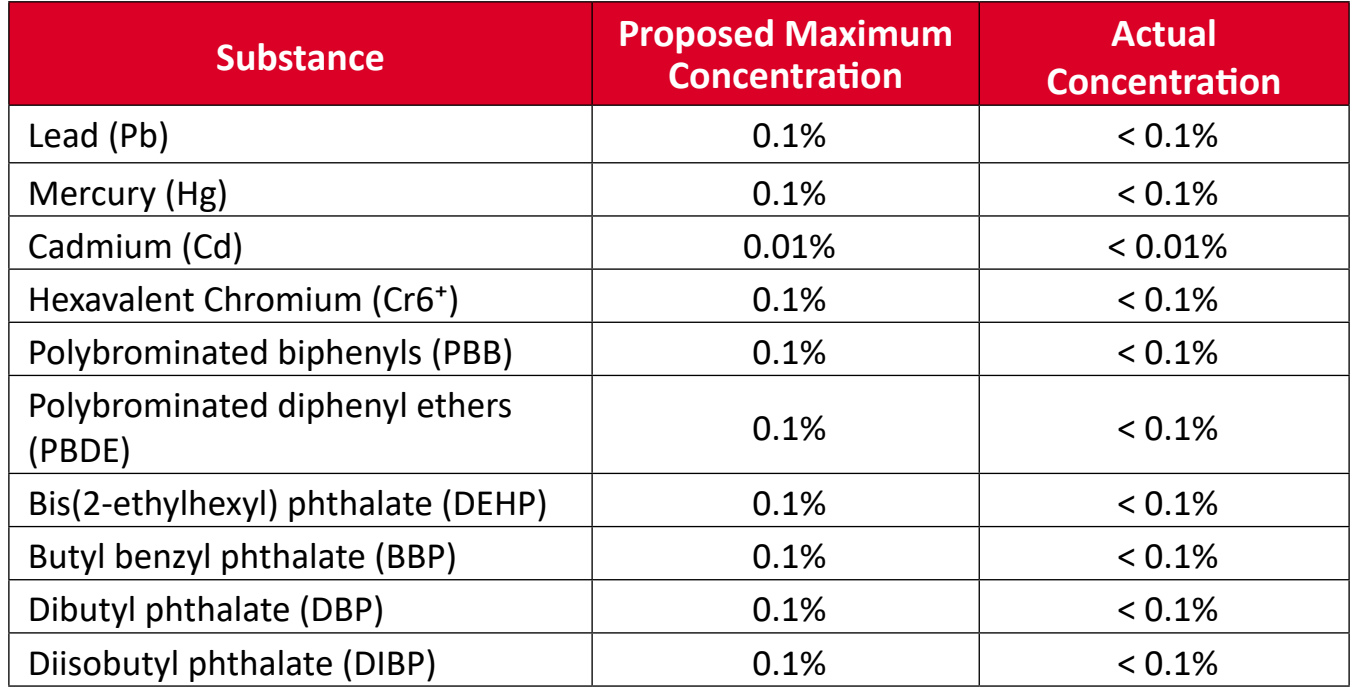

#### **Certain components of products as stated above are exempted under the Annex III of the RoHS2 Directives as noted below:**

- Copper alloy containing up to 4% lead by weight.
- Lead in high melting temperature type solders (i.e. lead-based alloys containing 85% by weight or more lead).
- Electrical and electronic components containing lead in a glass or ceramic other than dielectric ceramic in capacitors, e.g. piezoelectronic devices, or in a glass or ceramic matrix compound.

### <span id="page-17-0"></span>**Indian Restriction of Hazardous Substances**

Restriction on Hazardous Substances statement (India). This product complies with the "India E-waste Rule 2011" and prohibits use of lead, mercury, hexavalent chromium, polybrominated biphenyls or polybrominated diphenyl ethers in concentrations exceeding 0.1 weight % and 0.01 weight % for cadmium, except for the exemptions set in Schedule 2 of the Rule.

### **Product Disposal at End of Product Life**

ViewSonic® respects the environment and is committed to working and living green. Thank you for being part of Smarter, Greener Computing. Please visit the ViewSonic® website to learn more.

**USA & Canada:**

<https://www.viewsonic.com/us/go-green-with-viewsonic>

**Europe:**

<https://www.viewsonic.com/eu/go-green-with-viewsonic>

#### **Taiwan:**

<https://recycle.epa.gov.tw/>

## <span id="page-18-0"></span>**Copyright Information**

Copyright© ViewSonic® Corporation, 2023. All rights reserved.

Macintosh and Power Macintosh are registered trademarks of Apple Inc.

Microsoft, Windows, and the Windows logo are registered trademarks of Microsoft Corporation in the United States and other countries.

ViewSonic® and the three birds logo are registered trademarks of ViewSonic® Corporation.

VESA is a registered trademark of the Video Electronics Standards Association. DPMS, DisplayPort, and DDC are trademarks of VESA.

ENERGY STAR® is a registered trademark of the U.S. Environmental Protection Agency (EPA).

As an ENERGY STAR® partner, ViewSonic® Corporation has determined that this product meets the ENERGY STAR® guidelines for energy efficiency.

**Disclaimer:** ViewSonic® Corporation shall not be liable for technical or editorial errors or omissions contained herein; nor for incidental or consequential damages resulting from furnishing this material, or the performance or use of this product.

In the interest of continuing product improvement, ViewSonic® Corporation reserves the right to change product specifications without notice. Information in this document may change without notice.

No part of this document may be copied, reproduced, or transmitted by any means, for any purpose without prior written permission from ViewSonic® Corporation.

### <span id="page-19-0"></span>**Customer Service**

For technical support or product service, see the table below or contact your reseller.

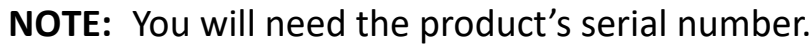

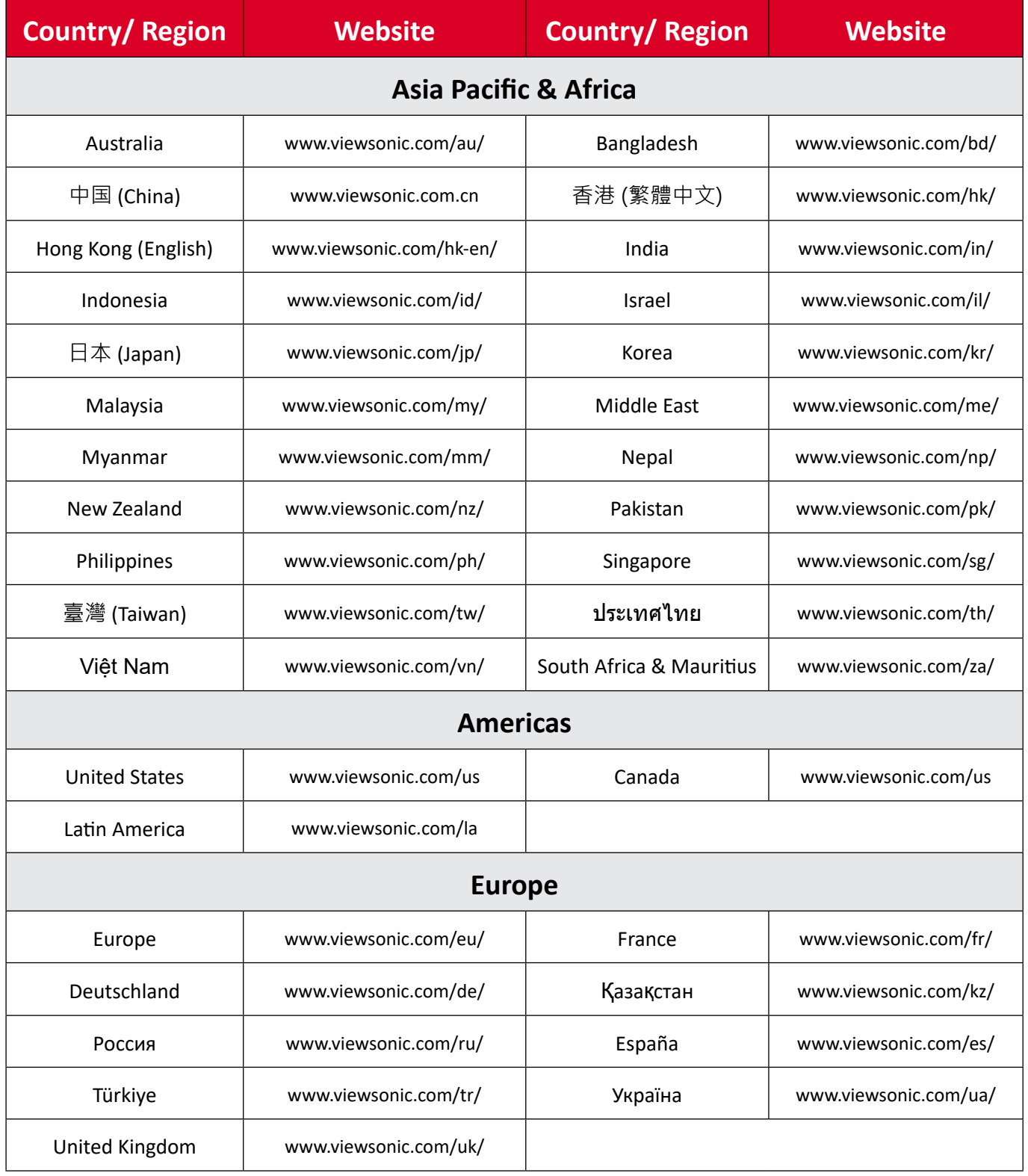

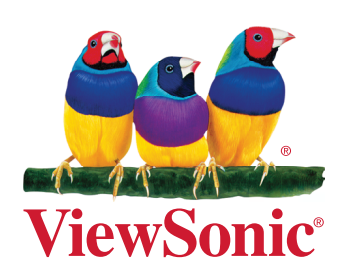